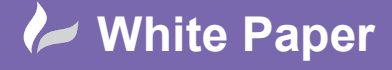

radline

**Reference:** [01 2020] Guide by [MN] Page **1** of **3**

## **Update Drawing Properties - Settings List Utility**

## **AutoCAD Electrical**

When a client requests a slight change to the title border information, or when you have made a spelling mistake, changing several or indeed several hundred drawings title border information can be a time-consuming process. However, in AutoCAD® Electrical this does not need to be done one by one and the information of the drawing record cards can be edited globally in AutoCAD® Electrical.

There are numerous ways of achieving this:

- 1. *Project Manager* > *Right click* on the drawing > *Properties* > *Drawing Properties*
- *2. Import/Export Data* ribbon tab > *Export* panel > *Export to spreadsheet* > *[Drawing Settings](https://www.cadlinecommunity.co.uk/hc/en-us/articles/201814081-AutoCAD-Electrical-Global-Drawing-Record-Card-Changes)*
- 3. *Project* ribbon tab > *Other Tools* panel > > *Settings List Utility*

The last 2 methods are particularly useful if you are making multiple changes to several drawings.

Select *Project* ribbon tab > *Other Tools* panel > > *Settings List Utility*

Your current activated project drawings are listed along with the drawing properties:

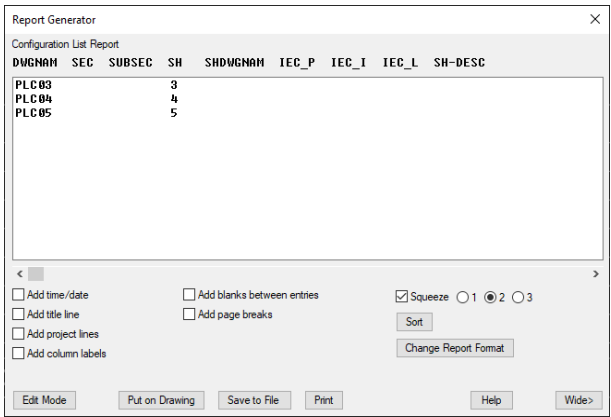

Although this dialogue looks like the *Drawing List Report* available in the Project Manager, you can edit values within the dialogue and back update the *Project Manager* and therefore the drawings with the revised information.

Select Edit Mode to edit the drawing properties.

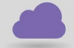

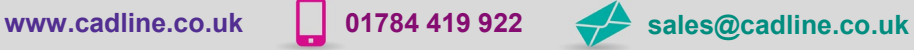

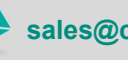

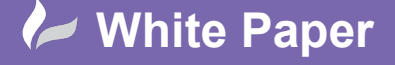

cadlíne

**Reference:** [01 2020] Guide by [MN] Page **2** of **3**

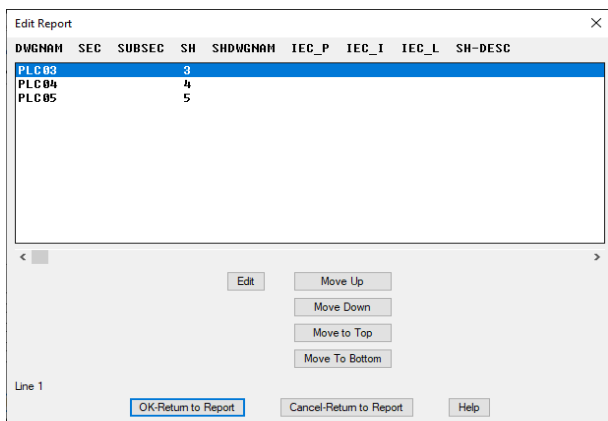

Highlight the drawing you wish to make changes to.

Select  $\overline{\phantom{a}^{\text{Edit}}}$  & make changes accordingly.

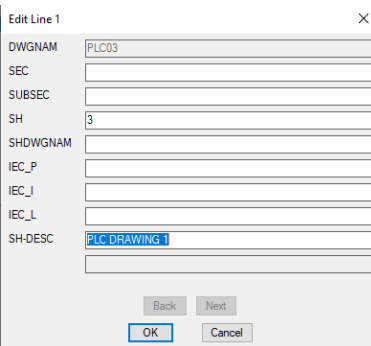

Select <sup>OK</sup>

Repeat for other drawing changes required.

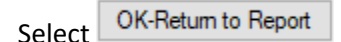

Select Close

You will then be prompted with what changes you would like to make to the << projects>>.wdp file.

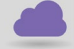

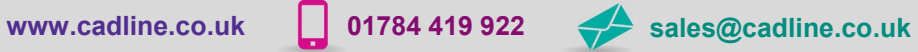

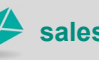

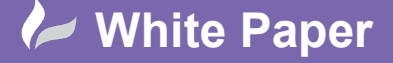

**Reference:** [01 2020] Guide by [MN] Page **3** of **3**

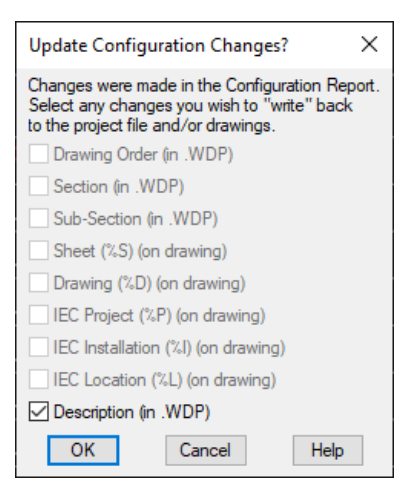

Select as appropriate.

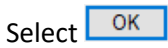

**Note:** This only updates the values of the \*.wdp file and does not initially update the drawing properties within the drawings. You must perform a [Title Block Update](https://www.cadlinecommunity.co.uk/hc/en-us/articles/360002221677-AutoCAD-Electrical-2020-Title-Block-Update) to do this.

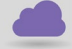

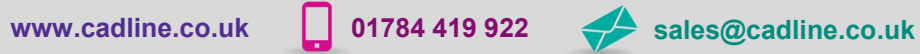

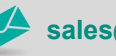

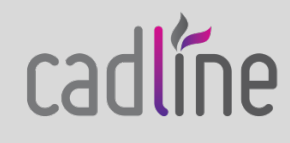